## **BAB III METODE PENELITIAN**

### **3.1. Tahapan Pengembangan Sistem**

Dalam pengembangan system menggunakan *Prototype* adalah metodologi pengembangan perangkat lunak yang ditujukan untuk meningkatkan kualitas perangkat lum nak dan tanggap terhadap perubahan. Berikut gambar tahapan pengembangan sistem yang diajukan penulis dapat dilihat pada gambar 3.1 dibawah ini:

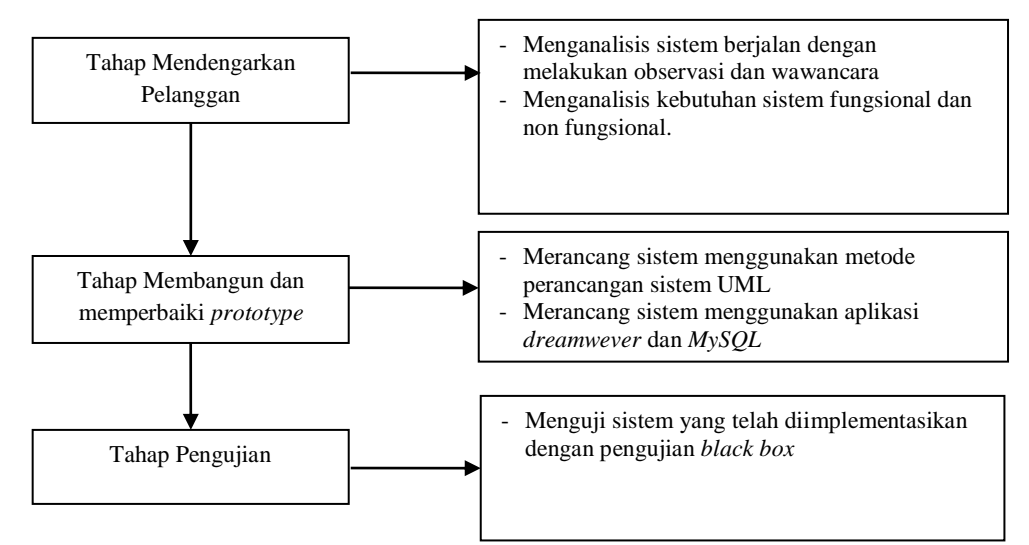

**Gambar 3. 1** Tahapan Pengembangan Sistem

## **3.2.1. Mendengarkan Pelanggan**

Pada tahapan ini penelitian melakukan pengumpulan data sebelum melakukan analisis sistem berjalan, metode yang digunakan dalam proses pengumpulan data dan penelitain ini adalah sebagai berikut:

1. Pengamatan *(Observasi)*

Pengumpulan data dengan mengamati atau *observation* yaitu metode pengumpulan data dengan cara mengamati dan mencatatan secara langsung kegiatan yang terjadi pada proses pencarian lokasi distribusi mobil. Hasil observasi ini yaitu pada proses pencarian lokasi dan harga mobil terendah pada Napal Jaya Motor.

2. Wawancara *(Interview*)

Metode ini dilakukan dengan cara melakukan tanya jawab secara langsung kepada pihak yang terkait terhadap permasalahan yang berhubungan secara langsung. Pada tahap ini peneliti melakukan wawancara kepada pemilik Napal Jaya Motor pada tanggal 20 November 2021.

3. Tinjauan Pustaka

Penyusun melakukan tinjauan pustaka yaitu dengan mengumpulkan data dari buku-buku referensi, dan sumber-sumber lain yang dapat mendukung dalam pembuatan penelitian ini. Dalam penelitian ini peneliti mencari referensi dari buku dan jurnal-jurnal yang terkait dengan judul Rekayasa Perangkat Lunak, Analisis dan Desain Informasi, Pendekatan Android, *Black Box, Dreamwever CS6 Untuk Orang Awam.,* dan jurnal mengenai LBS.

4. Dokumentasi (*Documentation)*

Dokumentasi dapat diartikan sebagai sesuatu yang tertulis, tercetak atau terekam yang dapat dipakai sebagai bukti atau keterangan. Dokumentasi yang didapat berupa hasil lokasi pada Napal Jaya Motor, harga-harag mobil pada pada Napal Jaya Motor, dan foto kegiatan lainnya.

#### **A. Analisis Sistem Berjalan**

Berikut ini adalah analisis berjalan yang digambarkan pada *usecase diagram* yang berjalan dapat dilihat pada Gambar 3.2

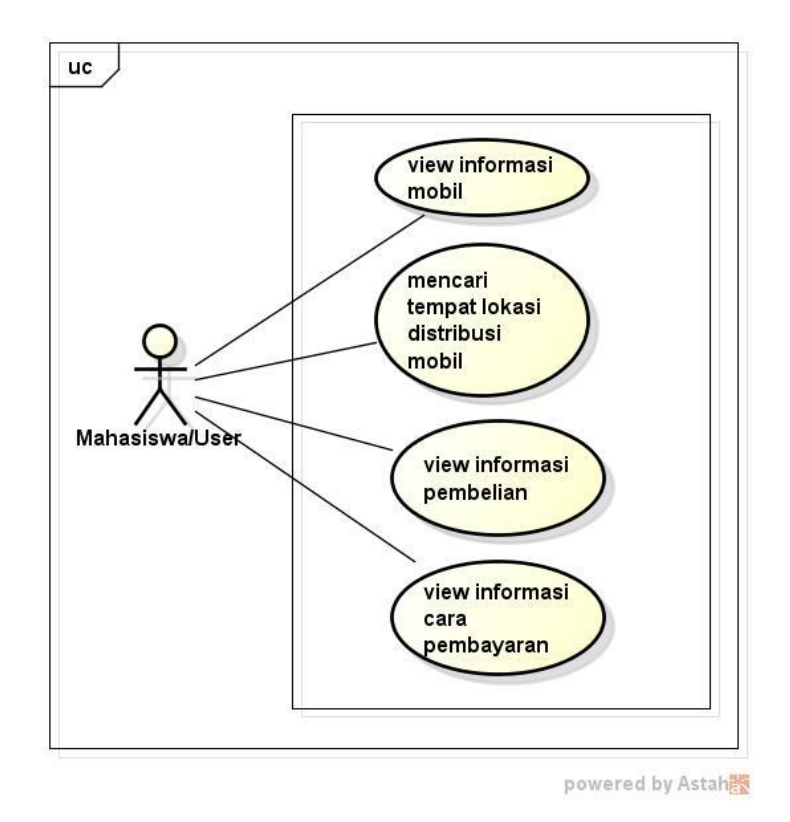

**Gambar 3. 2** *Usecase Diagram* Sistem Berjalan

## **B. Analisis Kebutuhan Sistem**

Pada tahap analisis kebutuhan sistem digolongkan menjadi 2 yaitu kebutuhan *fungsional* yaitu kebutuhan yang terkait dengan fungsi sistem sedangkan kebutuhan *non fungsional* terkait dengan *tools* untuk pengembangan sistem informasi baik perangkat keras maupun perangkat lunak. Berikut kebutuhan *fungsional* dan kebutuhan *non fungsional* sistem :

## **1. Kebutuhan Fungsional**

Berikut ini adalah kebutuhan *fungsional* pada sistem, yaitu :

- a) Sistem dapat masuk kedalam sistem dan menampilkan menu utama dengan cara melakukan *login*.
- b) Sistem dapat mengubah, mengedit, menghapus data distribusi mobil
- c) Sistem dapat mengubah, mengedit, menghapus data akun
- d) Sistem dapat menampilkan hasil pencarian lokasi
- e) Sistem dapat menampilkan informasi bantuan
- f) Sistem dapat menampilkan informasi tentang
- g) Sistem dapat menghasilkan hasil pencarian harga mobil

#### **2. Kebutuhan Non Fungsional**

Berikut ini adalah kebutuhan *non-fungsional* pada sistem, yaitu :

## **a. Perangkat Keras**

Adapun spesifikasi minimum perangkat keras yang digunakan dalam penelitian adalah sebagai berikut :

- 1) *Processor Intel (R) Core ™ i3-350M*
- 2) *Random Access Memory (RAM) 1 GB*
- 3) *Monitor LCD 14 inch*
- 4) *Hardisk 320 GB.*
- 5) *Keyboard*
- 6) *Laptop*
- 7) *Printer*

#### **b. Perangkat Lunak**

Adapun spesifikasi minimum perangkat lunak yang digunakan dalam penelitian adalah sebagai berikut :

- 1) Sistem Operasi Windows 10
- 2) Bahasa pemograman PHP
- 3) *Dreamwever*
- 4) *Database*MYSQL.

### **3.2.2. Tahapan Membangun dan Memperbaiki** *Prototype*

## **3.2.2.1. Perancangan UML**

Pada tahapan ini membangun sistem yang dipilih dalam penelitian ini adalah UML. Tahap-tahap yang dilakukan dalam pengembangan sistem aplikasi ini adalah :

## **A.** *Usecase Diagram*

*Use case Diagram* aplikasi pencarian lokasi , Adapun gambar *Usecase*  diagram dapat dilihat pada gambar 3.3:

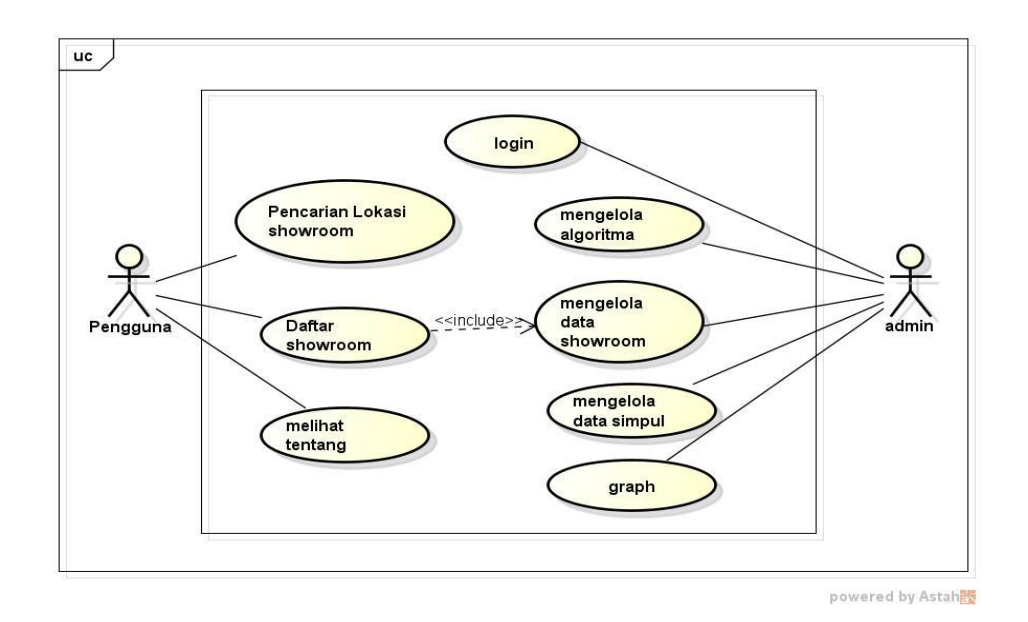

**Gambar 3. 3** *Usecase Diagram* **Usulan Sistem Informasi Pencarian Jarak Terdekat**

## **B.** *Activity Diagram*

Activity diagram aplikasi pencarian lokasi kosan, dimulai dari admin melakukan login dan akan masuk kemenu hak akses admin, begitupun pelanggan dapat melakukan login dan masuk kemenu utama akses pelanggan, dapat dilihat pada gambar 3.4 :

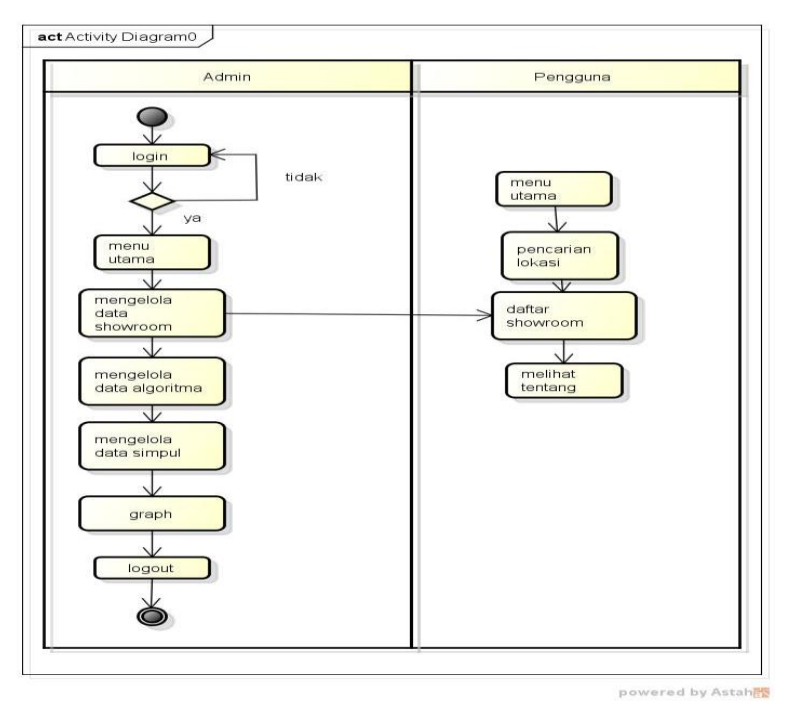

**Gambar 3. 4 Activity Diagram Usulan Sistem Informasi Pencarian Jarak Terdekat**

Keterangan :

- 1. Admin dapat melakukan login kedalam sistem jika login gagal maka akan kembali kemenu login jika login benar maka akan masuk kedalam menu utama dan dapat mengelola data *showroom,*  mengelola data algoritma, simpul, graph, dan logout.
- 2. Pengguna dapat melakukan pencarian lokasi, dan melihat tentang aplikasi.

#### **C.** *Class Diagram*

Diagram kelas aplikasi reservasi tiket *online* terdapat 2 tabel utama yaitu kosan, dan user pada masing-masing tabel akan masuk kedalam tabel mengelola data yang terhubung ke *database*. Dapat dilihat pada Gambar 3.5 :

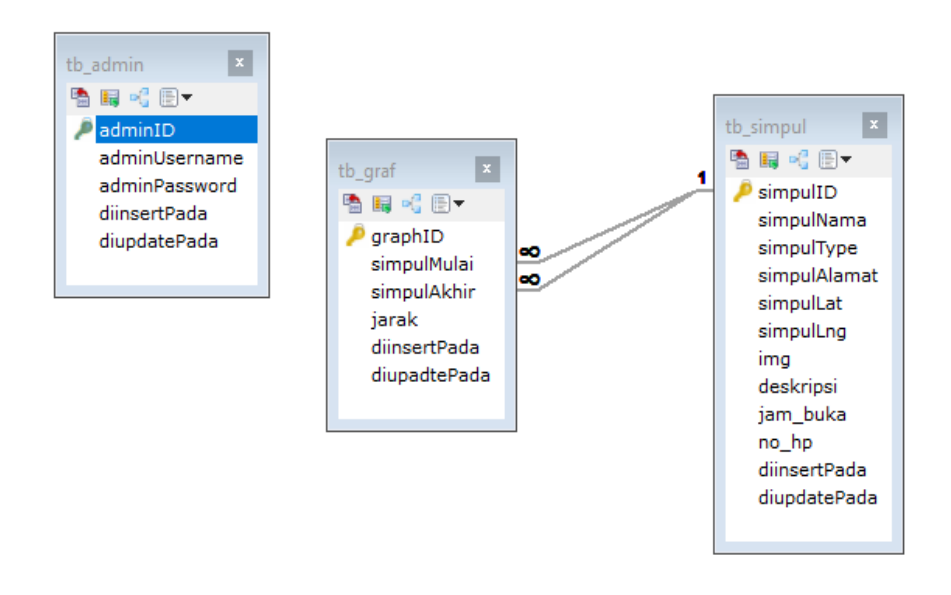

**Gambar 3. 5** *Class Diagram* **Usulan Sistem Informasi Pencarian Jarak Terdekat**

#### **3.2.2.1. Perancangan** *Output*

#### **A. Menu Data Showroom**

Menu data showroom adalah menu untuk menampilkan daftar nama bengkel dan informasi showroom. Dapat dilihat pada gambar 3.6:

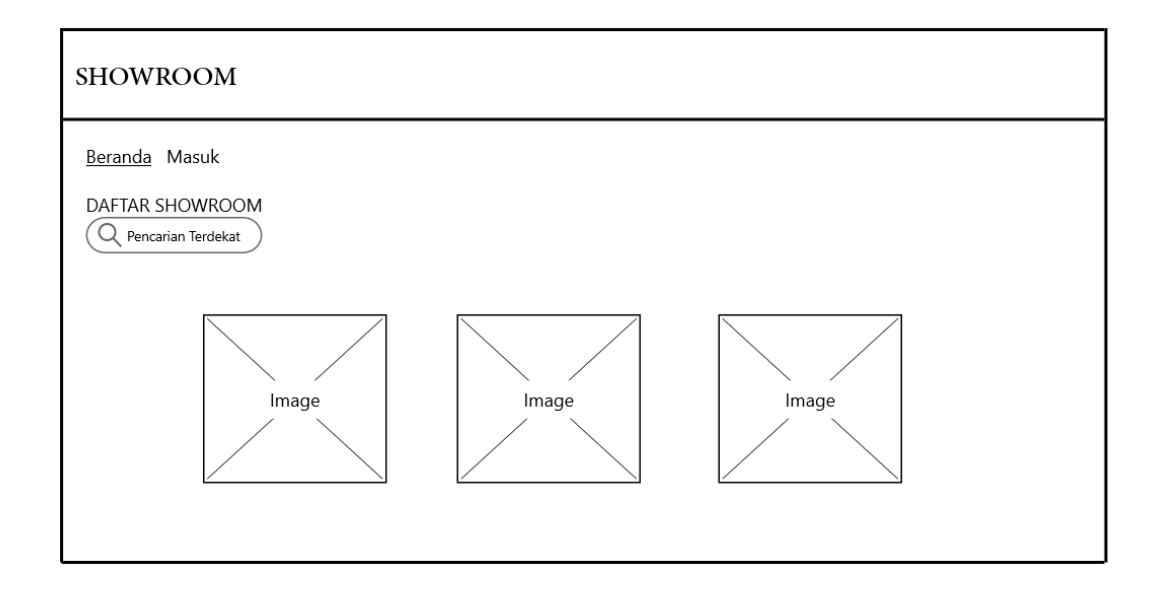

#### **Gambar 3. 6 Data Showroom**

## **3.2.2.2. Perancangan** *Input*

## **A. Login**

Menu login digunakan untuk masuk kedalam menu utama. Terdapat inputan username dan password. Tombol login digunakan untuk masuk kedalam menu utama, dan tombol batal digunakan untuk membatalkan penginputan. Dapat dilihat pada gambar 3.7:

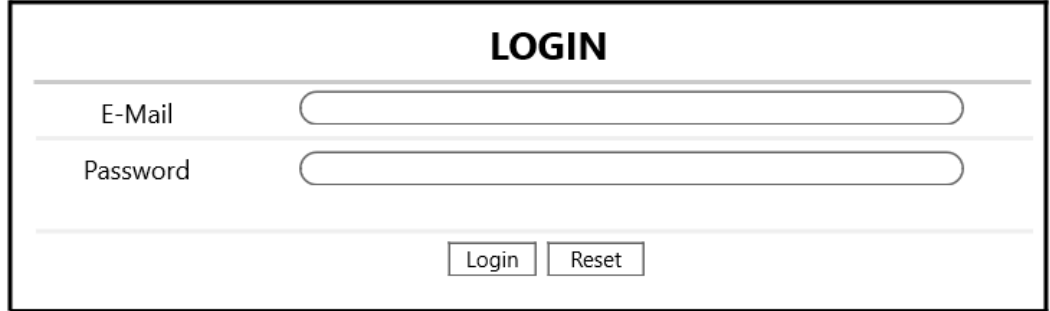

#### **Gambar 3.** *7* **Menu Login**

### **B. Menu Utama Admin**

Menu utama admin adalah tampilan yang akan diakses oleh admin, dapat dilihat pada gambar 3.8:

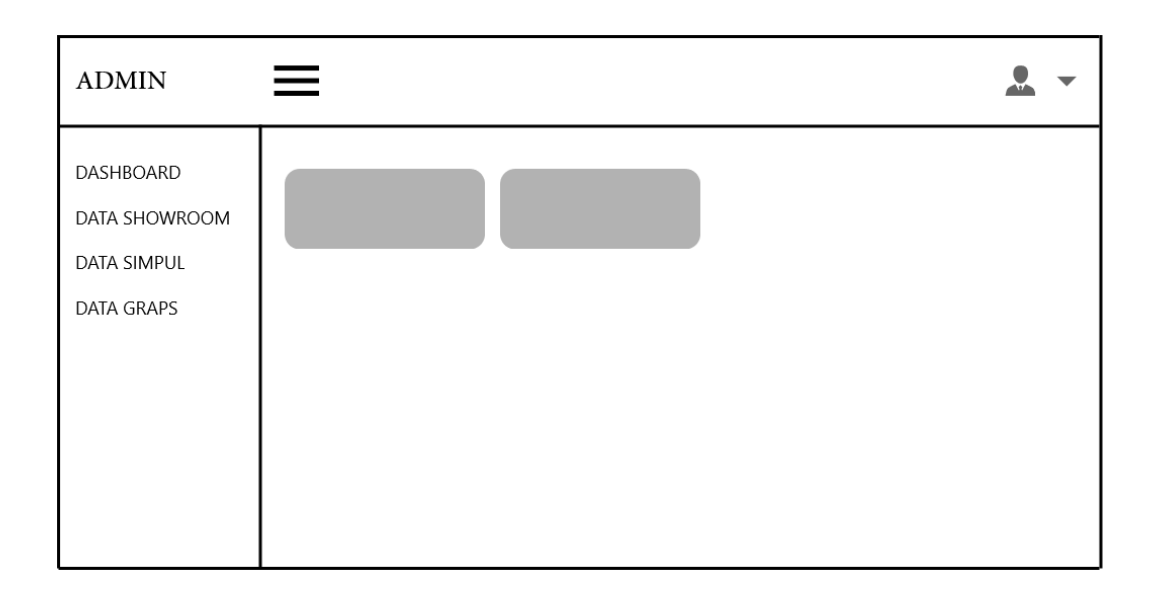

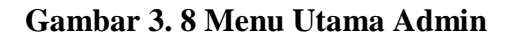

## **C. Menu Data Showroom**

Menu showroom adalah tampilan yang digunakan untuk melakukan penginputan data showroom, dapat dilihat pada gambar 3.9:

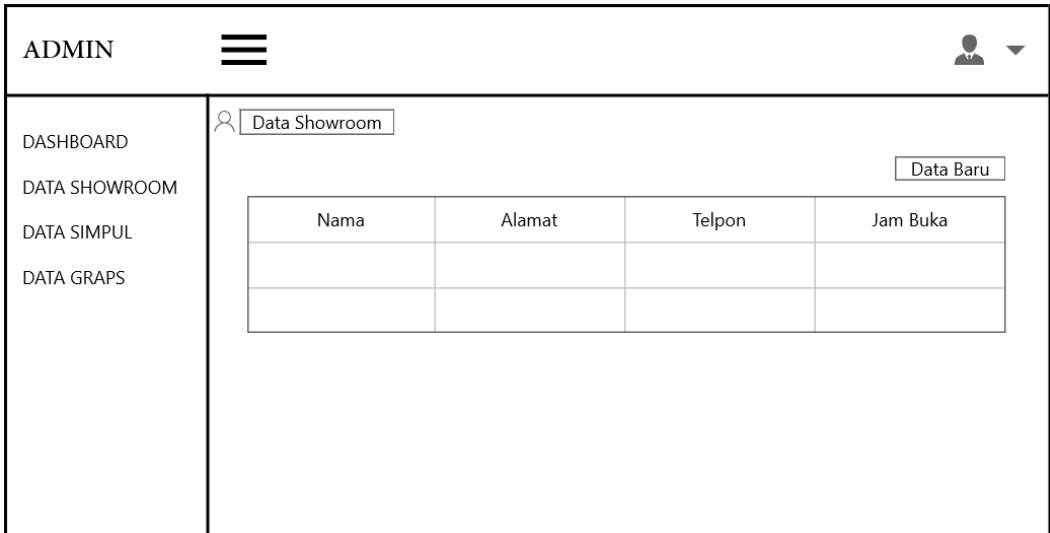

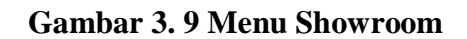

## **D. Menu Data Simpul**

Menu simpul adalah tampilan yang digunakan untuk melakukan penginputan data simpul, dalam pengelolaan data sampul ini digunakan untuk meginputkan titik lokasi showroom yang nantinya akan muncul otomatis lokasi sesuai penginputan titik lokasi. pengambaran dapat dilihat pada gambar 3.10:

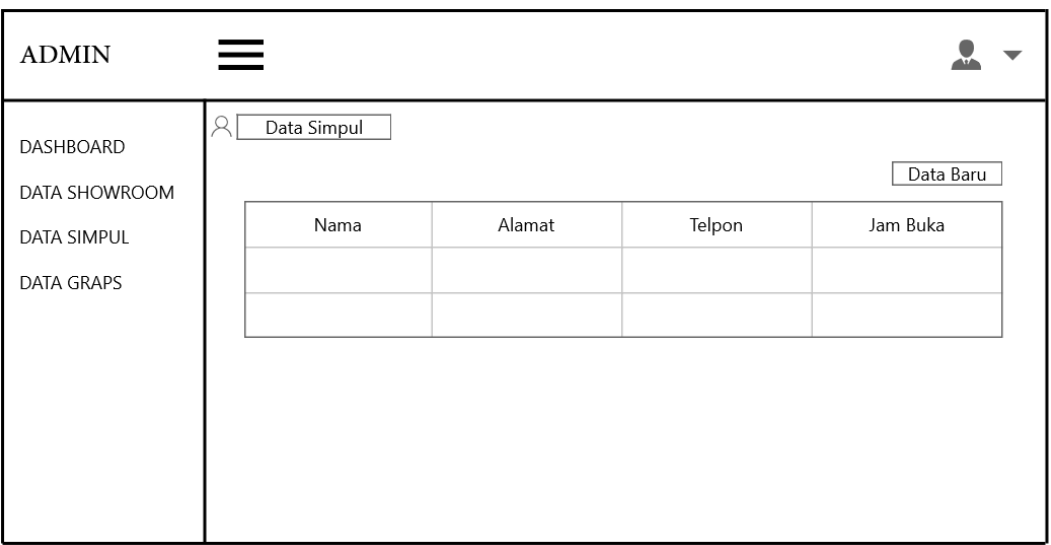

**Gambar 3. 10 Menu Simpul**

# **E. Menu Data Graph**

Menu graph adalah tampilan yang digunakan untuk melakukan penginputan data graph. Dalam pengelolaan data graph ini digunakan untuk meginputkan titik lokasi showroom berdasarkan penginputan data sampul sehingga nantinya akan muncul jarak lokasi terdekat sesuai titik lokasi showroom, pengambaran dapat dilihat pada gambar 3.11:

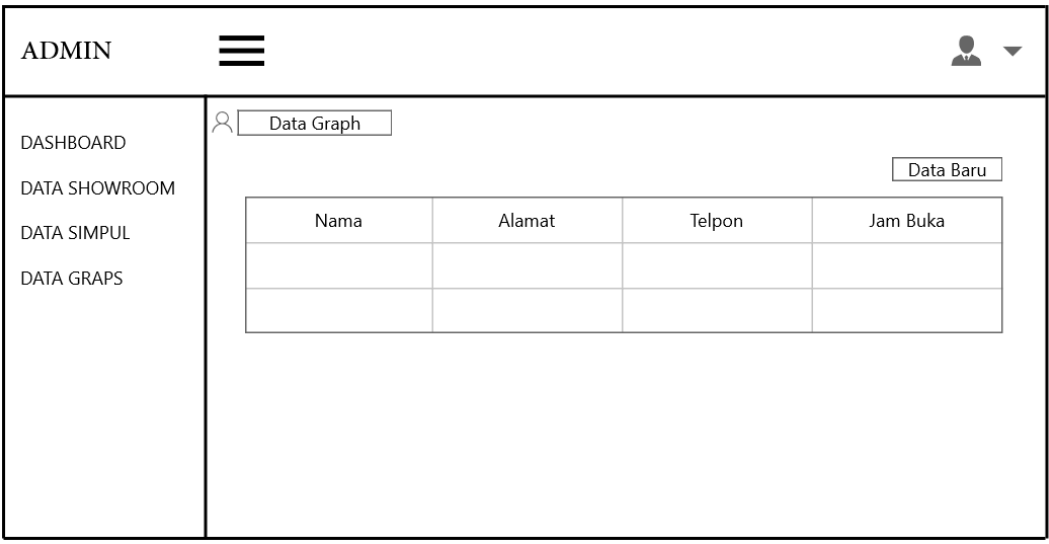

**Gambar 3. 11** *Menu Graph*

#### **3.2.3. Tahapan Pengujian**

Pada tahapan ini peneliti akan melakukan pengujian sistem yang dibangun dengan teknik pengujian *black box* yang berfokus pada persyaratan fungsional perangkat lunak. Dengan demikian, pengujian *black-box* memungkinkan perekayasa perangkat lunak mendapatkan serangkaian kondisi input yang sepenuhnya menggunakan semua persyaratan fungsional untuk suatu program. Berikut ini adalah kerangka pengujian sistem dengan *black box* dapat dilihat pada Tabel 3.1 :

| Data Masukan                                                | Yang diharapkan                                                                                                    | Pengamatan                | Kesimpulan   |
|-------------------------------------------------------------|----------------------------------------------------------------------------------------------------|---------------------------|--------------|
| Masukkan                                                    | Apabila<br>dan<br>username                                                                                                    | Sesuai                    | √ ] Diterima |
| <i>username</i> dan<br><i>password</i> lalu<br>Klik "Login" | password benar maka akan<br>masuk ke menu utama dan<br>sistem akan mengetahui<br>pengguna sistem, selain itu<br>menampilkan<br>kesalahan<br>input | dengan yang<br>diharapkan | 1 Ditolak    |

**Tabel 3. 1** *Pengujian Login*